## **PHP Send Email** from EEECS Web Hosting

To send email from one of your PHP applications or scripts you can download and use the free open source [PHPMailer library.](https://github.com/PHPMailer/PHPMailer) As a quickstart, an example template with PHPMailer lib is provided in this [zip file download.](https://selfservice.eeecs.qub.ac.uk/docs/hosting/QUB-PHP-Email-Send.zip)

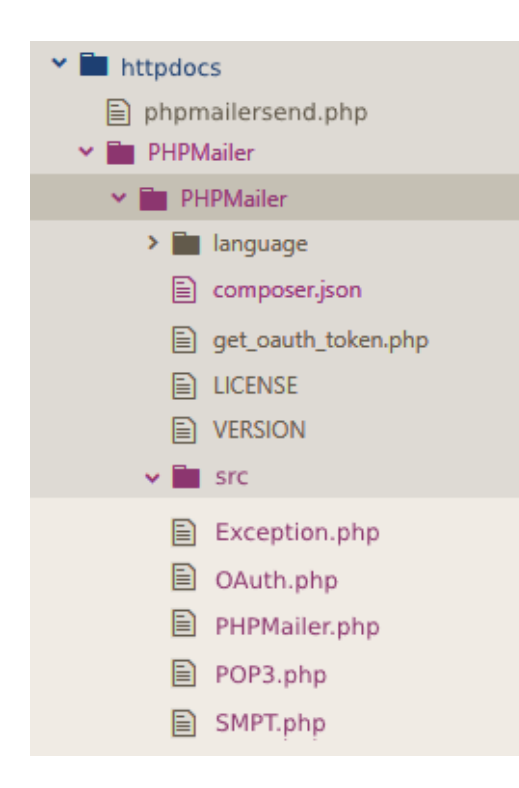

The example source code provided and shown on the next page uses the open source PHPMailer library.

The main library folder is copied into your web root folder on your hosting. This is so that the main PHPMailer.php file is at the include path below for the sake of this example.

PHPMailer/src/PHPMailer.php

*Secure Simple Mail Transfer Protocol* (SMTP) is used with *Transport Layer Security* (TLS) enabled for message encryption and secure data transfer.

ForSMTP host use one of these:

**smtp4.qub.ac.uk** or **smtp5.qub.ac.uk** or **smtp.office365.com**

listening on port 25.

PHPMailer allows you to use different SMTP servers and your email account with that provider to send. For example, if you have a gmail account you could use this instead of the QUB SMTP server (which may impose usage restrictions on unauthenticated use). It also lets you make use of popular email features such as encryption, authentication, HTML messages, and attachments.

The example code used in the downloadable example is below.

<?php

```
// phpmailersend.php - Using your QUB O365 account and SMTP Mail Servers to send mail.
// Replace the placeholders:
// <SENDEREMAILADDRESS> your QUB email address
// <SENDERNAME> a sender name identifying you/your web application
// <RECIPENTEMAIL> a test email address to send to - use your qub email address
// <RECIPIENTNAME> a recipient name to test with
//Use the following exact namespaces no matter which directory your phpmailer files are in.
use PHPMailer\PHPMailer\PHPMailer;
use PHPMailer\PHPMailer\Exception;
// Now include the following files based on the correct file path in your web folder.
// SMTP.php is required to enable SMTP.
require 'PHPMailer/src/Exception.php'; 
require 'PHPMailer/src/PHPMailer.php'; 
require 'PHPMailer/src/SMTP.php'; 
$mail = new PHPMailer(true);<br>//$mail->SMTPDebuq = 3;// Enable verbose debug output
                                                                // Set mailer to use SMTP
                                                                 // Specify QUB O365 SMTP servers
                                                                // Disable SMTP authentication
$mail->isSMTP();
$mail->Host = 'smtp4.qub.ac.uk'; 
$mail->SMTPAuth = false;<br>$mail->Port = 25;
                                                                // TCP port to connect to
// FROM Address
$mail->From = '<SENDEREMAILADDRESS>'; // From sender email address – you QUB email
$mail->FromName = '<SENDERNAME>'; // From sender name – your name or app name
// RECIPIENTS
$mail->addAddress('<RECIPENTEMAIL>', '<RECIPIENTNAME>');// Add recipient - your address to test
//$mail->addAddress('ellen@example.com'); // Name is optional
//$mail->addReplyTo('info@example.com', 'Information'); 
//$mail->addCC('cc@example.com'); 
//$mail->addBCC('bcc@example.com'); 
// MESSAGE DETAILS<br>Smail->WordWrap = 50:
$mail->WordWrap = 50;<br>Smail->isHTML(true): \frac{1}{2} // Set word wrap to 50 characters
                                                               // Set email format to HTML
//$mail->addAttachment('/tmp/image.jpg', 'new.jpg'); // Optional name
$mail->Subject = 'Here is the subject'; 
               = 'This is the HTML message body ;
$mail->AltBody = 'This is the body in plain text for non-HTML mail clients';
If (!$mail->send()) { 
     echo 'Message could not be sent.'; 
     echo 'Mailer Error: ' . $mail->ErrorInfo; 
} else { 
     echo 'Message has been sent'; 
}
```
 $\sim$